## **INTERACTIEVE KERSTKAART**

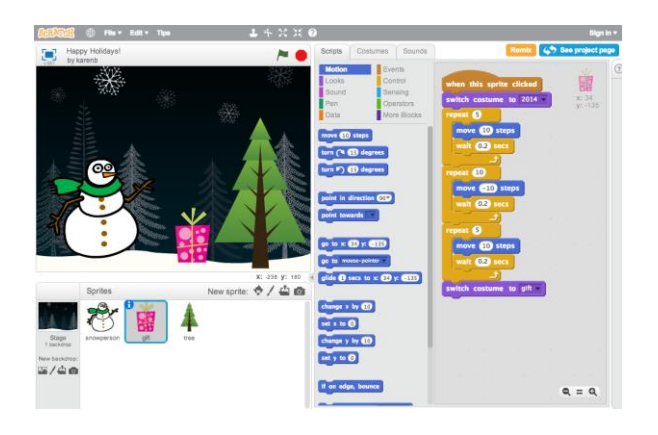

Combineer interessante afbeeldingen en geluiden en maak een interactieve kerstkaart, zodat je deze naar iemand kunt sturen waar je om geeft.

Voor meer hulp kun je de volledige uitleg (in het Engels) bekijken (met video's): http://scratch.mit.edu/hoc

## **1. Voeg een sprite toe** Nieuwe sprite: kies een sprite teken je importeer een maak een uit de bibliotheek eigen sprite afbeelding foto

## **2. Maak het interactief**

Maak je sprite interactief door scripts toe te voegen die ervoor zorgen dat je sprite reageert als je erop klikt, een toets indrukt e.d.

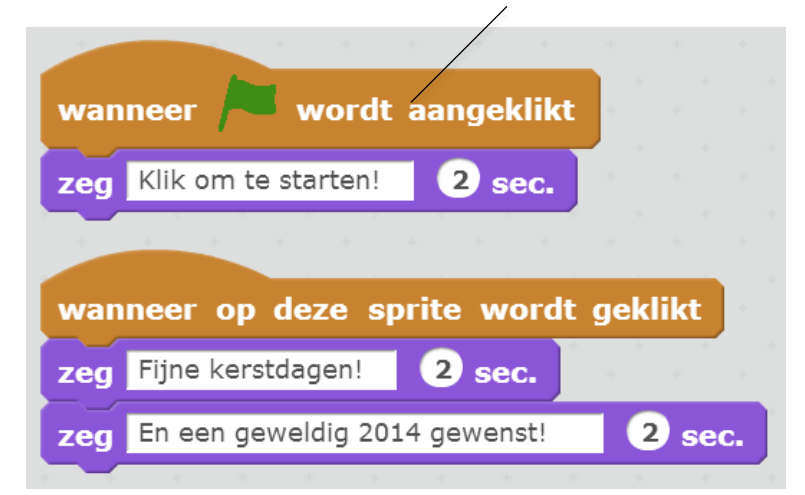

**3. Herhaal stap 1 en 2, totdat je je creatieve gedachte gemaakt hebt!** 

**4. Deel je project en voeg het toe aan de 'Hour of Code' studio:** http://scratch.mit.edu/studios/279432

**5. Verstuur je online kerstkaart door de link te delen met je familie en vrienden.**

## **STAP VOOR STAP... BLOKKEN OM MEE TE SPELEN…**

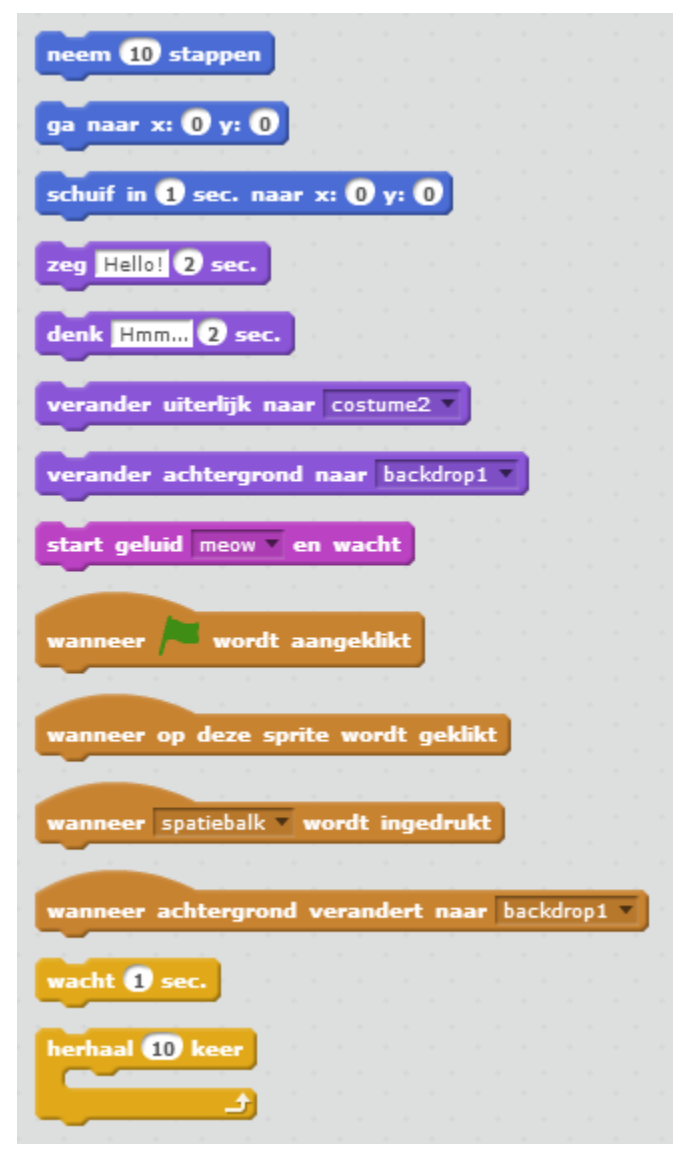